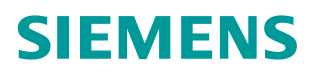

常问问题 **10/2018**

# SINEMA RC NAT 功能说明

**SINEMA RC, NAT**

https://support.industry.siemens.com/cs/cn/zh/view/109762700

Copyright © Siemens<br>AG Copyright year<br>All rights reserved

# 目录

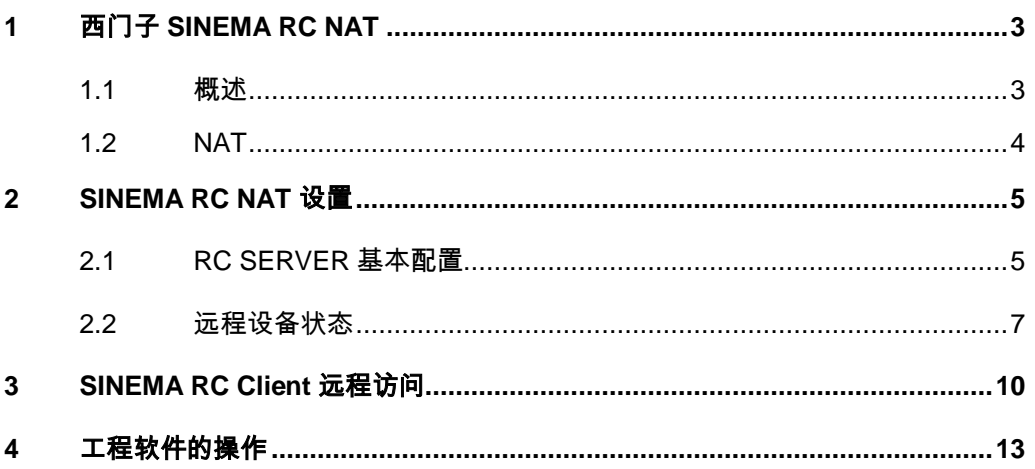

# <span id="page-2-0"></span>1 西门子 SINEMA RC NAT

<span id="page-2-1"></span>**1.1** 概述

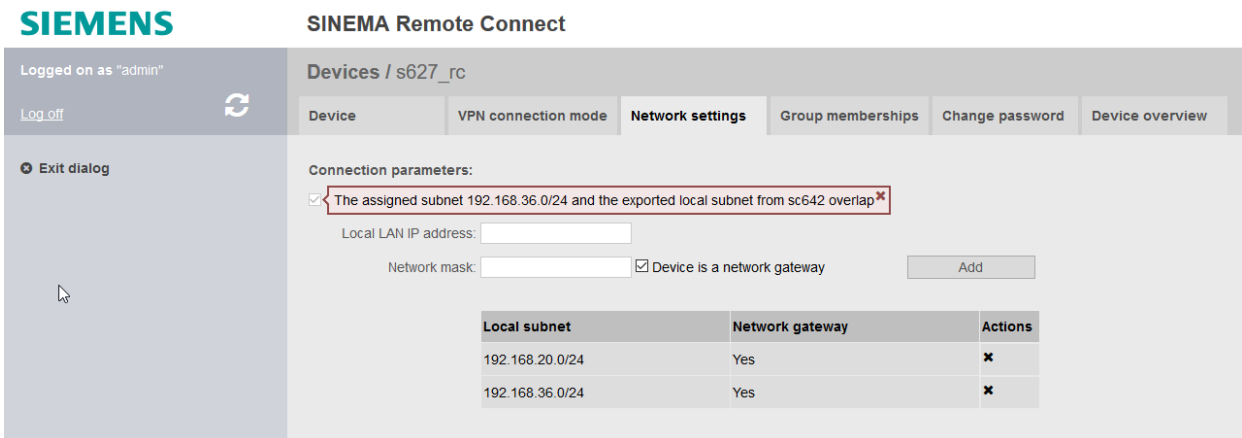

西门子 SINEMA RC 是基于 OPEN VPN 的远程访问方案,在网络里 SINEMA RC SERVER 相当于路由器的角色,这就要求每个连入的远程设备的 本地子网必须不同。在配置设备本地子网时,如果目标子网已经存在,RC SERVER 将不允许添加,如上图。这就要求在项目实施前,必须做好项目规划, 避免多个地点 IP 重复。

但是实际的应用中会存在很多的情况不允许更改子网信息,例如:

- ◆ OEM 厂商, 标准化的程序, 不方便修改子网
- 老项目,修改已经运行的设备子网不切实际
- $\blacklozenge$

这样就需要一种技术,即使在现场设备子网相同的情况,也可以接入到 SINEMA RC SERVER, 如下图。

Copyright © Siemens<br>AG Copyright year<br>All rights reserved Copyright © Siemens AG Copyright year All rights reserved

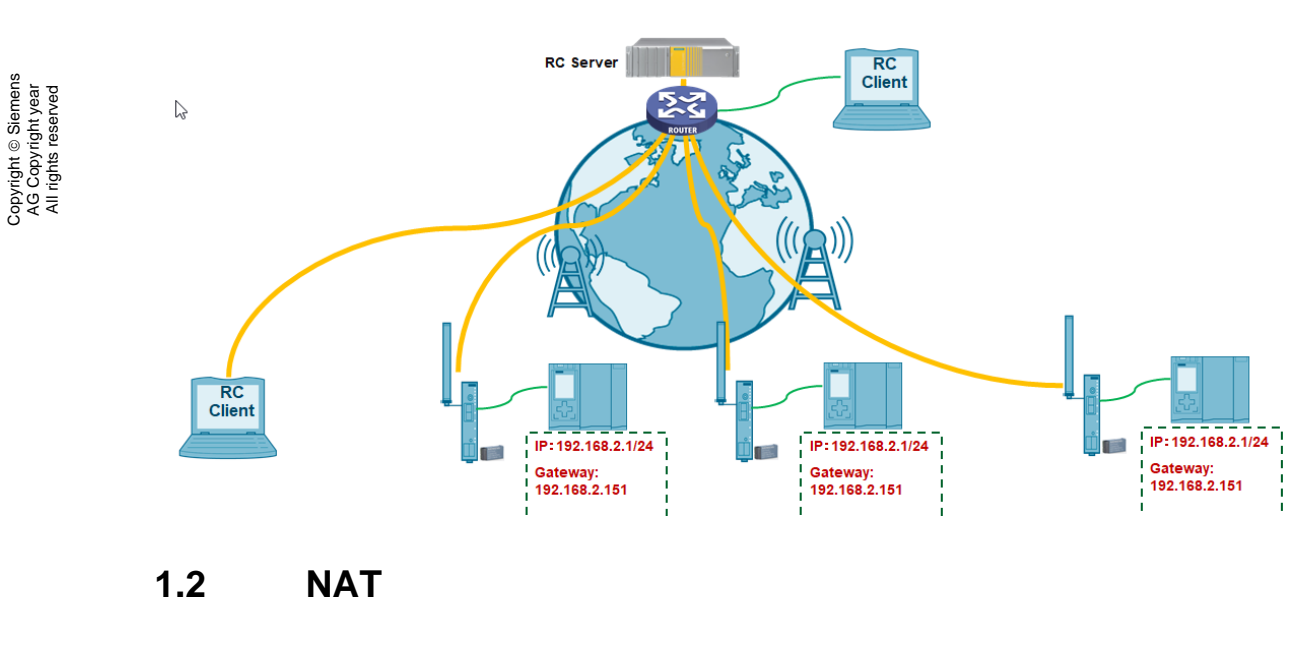

Copyright © Siemens AG Copyright year

<span id="page-3-0"></span>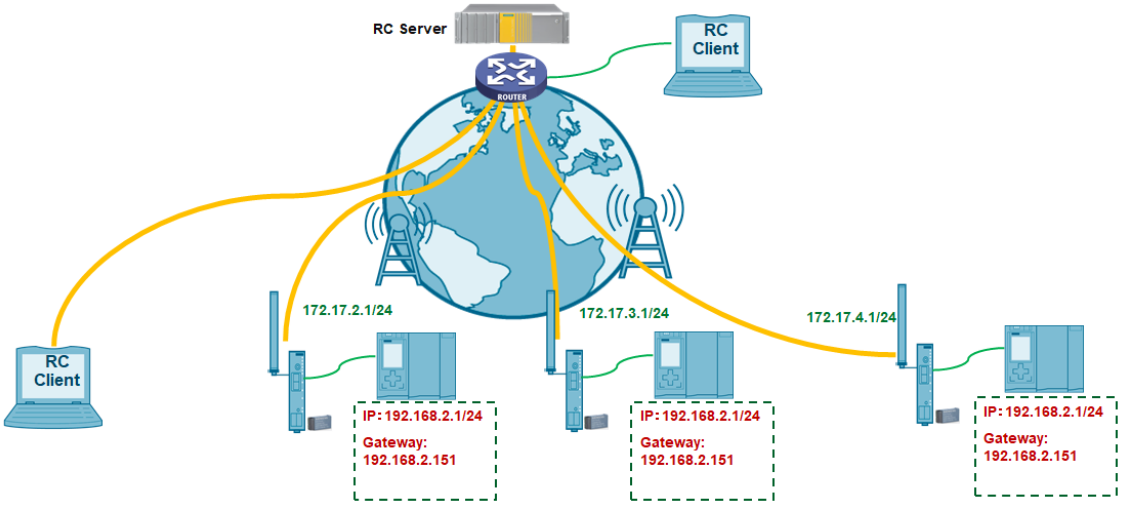

如上图, SINEMA RC V1.2 开始支持 NAT 技术, 通过 NAT 技术, 可以把 每一个远程接入的设备本地子网转换成一个虚拟的独一无二的 IP, 这样可以保 证在 SINEMA RC 服务器的路由表中,每一个远程节点的内部子网是不同的 IP。

### <span id="page-4-0"></span>**2 SINEMA RC NAT** 设置

### <span id="page-4-1"></span>**2.1 RC SERVER** 基本配置

如下图情况,远程设备位于北京 和上海,但是内部子网相同 192.168.36.0/24。通过 NAT, 北京设备子网 192.168.36.0/24 转换为 172.17.36.0/24;上海设备子网 192.168.36.0/24 转换为 172.17.42.0/24。

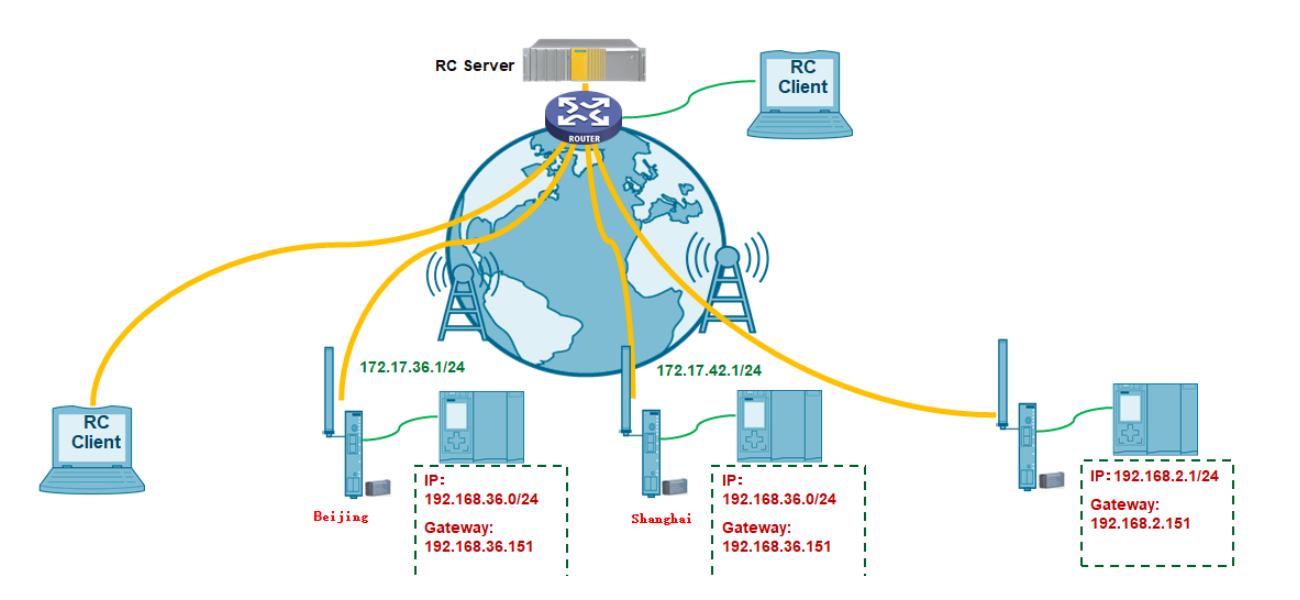

进入到 SINEMA RC SERVER 的设备网络配置页面, 为北京的设备添加 "Local subnet" 192.168.36.0/24。激活 1:1 NAT, "Virtual subnet IP address"设置需要虚拟转换的 IP,此处为 172.17.36.0/24。

这样设置后,所有访问 172.17.36.0/24 在远程设备自动转换为 192.168.36.0/24,全子网一一对应,例如:172.17.36.1=192.168.36.1, 172.17.36.2=192.168.36.2 ……。

Copyright © Siemens<br>AG Copyright year<br>All rights reserved Copyright © Siemens AG Copyright year All rights reserved

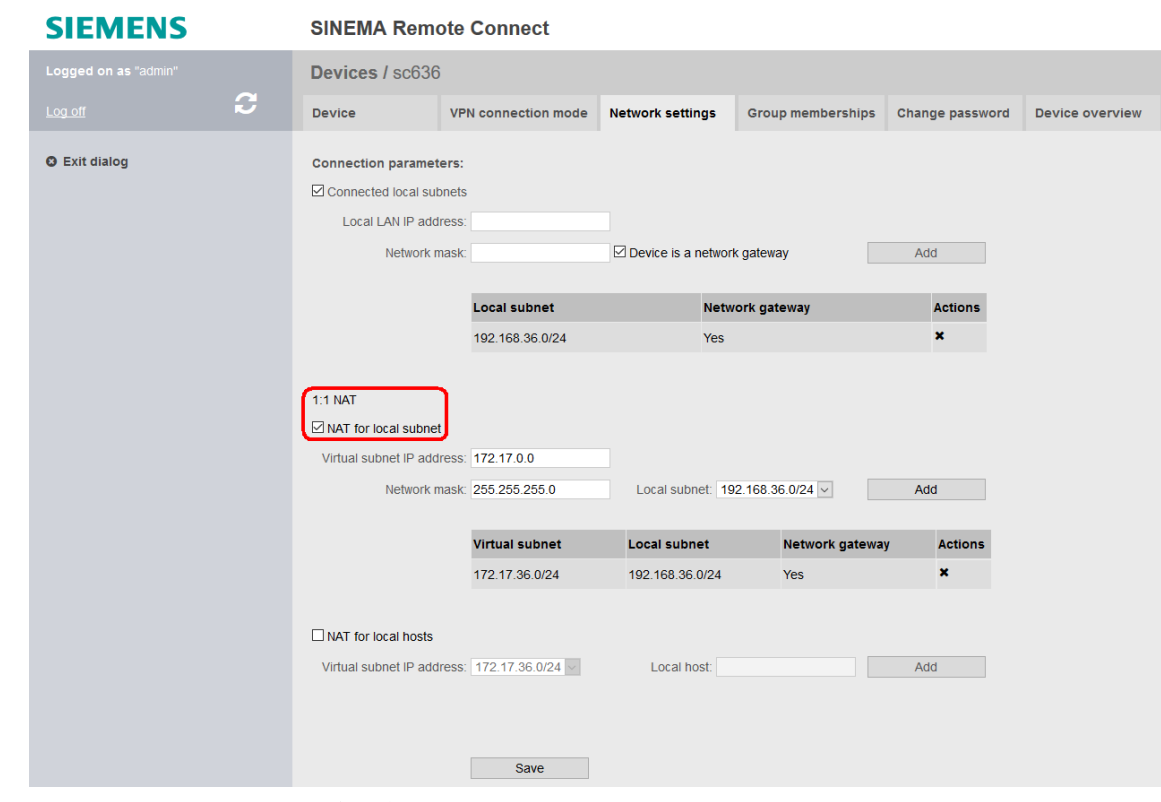

如果不希望全子网一一对应,可以选择"NAT for local hosts",如下图设

置, 172.17.36.1=192.168.36.1, 172.17.36.2=192.168.36.12。

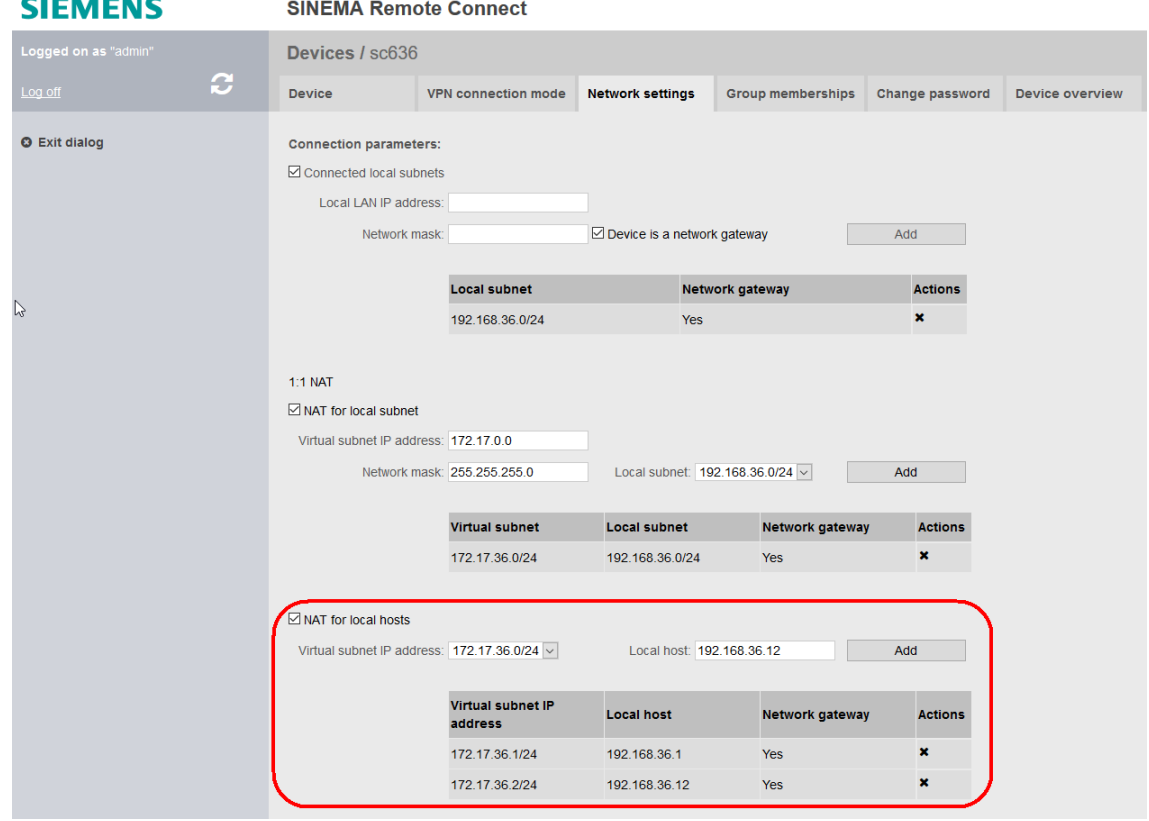

同样的办法为上海的节点设置 NAT,本地中都以全子网对应为例。如下图, 设置完成后,可以看到设备连接成功后的子网信息,北京设备子网 192.168.36.0-172.17.36.0/24;上海设备子网 192.168.36.0-172.17.42.0/24。

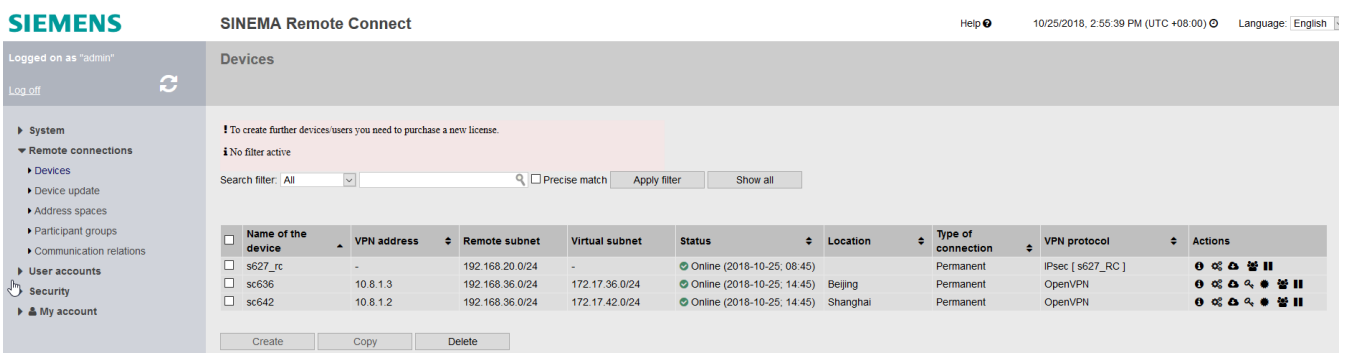

### <span id="page-6-0"></span>**2.2** 远程设备状态

Copyright © Siemens AG Copyright year All rights reserved

Copyright © Siemens<br>AG Copyright year<br>All rights reserved

如下图,远程设备(S615/SC600/M800) "Auto Firewall/NAT Rules"选 项一定要勾选,这样会自动把 SINEMA RC SERVER 设置的 NAT 关系添加到 本地系统后台。

#### **SIEMENS**

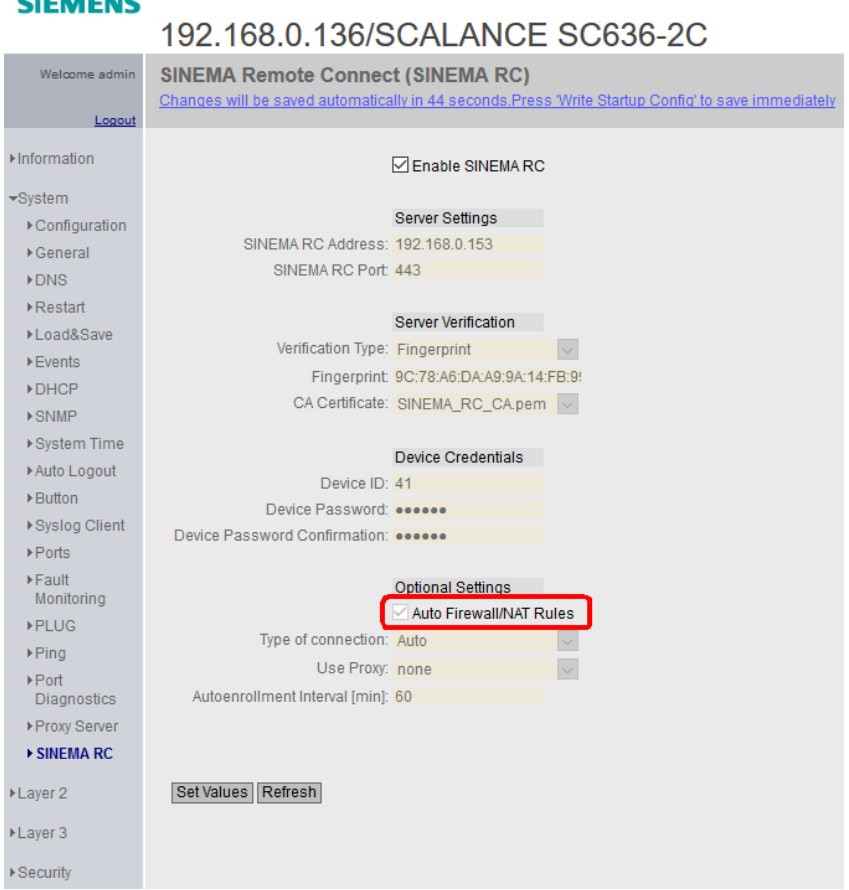

如下图, 远程设备(S615/SC600/M800)连接成功后, 可以自动获得 NAT 的转换关系。

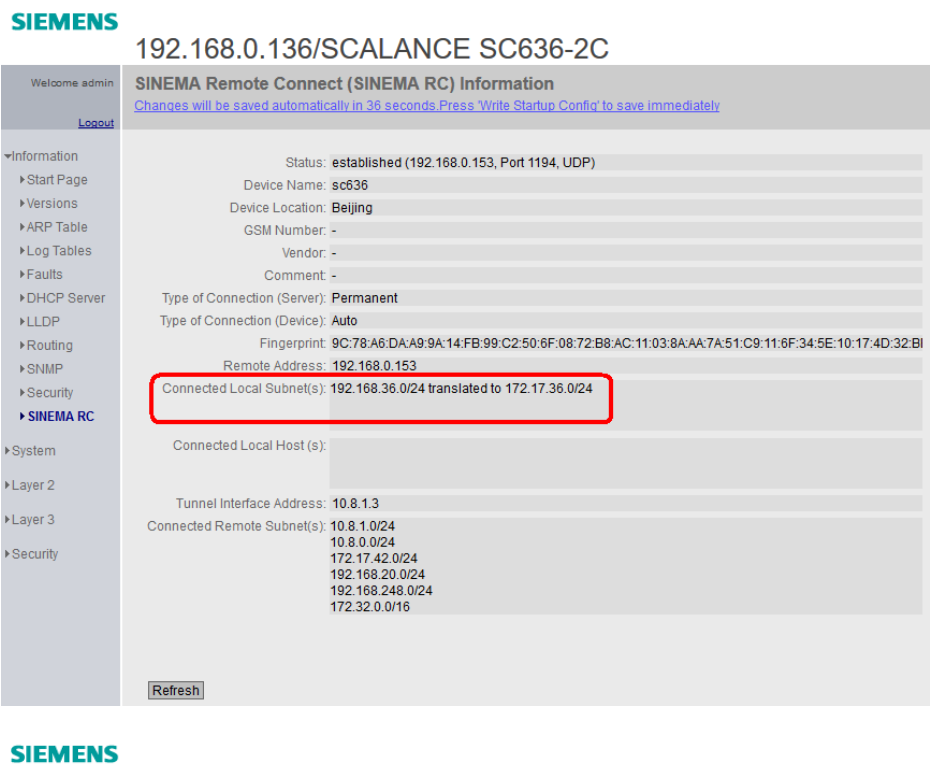

#### 192.168.0.142/SCALANCE SC642-2C

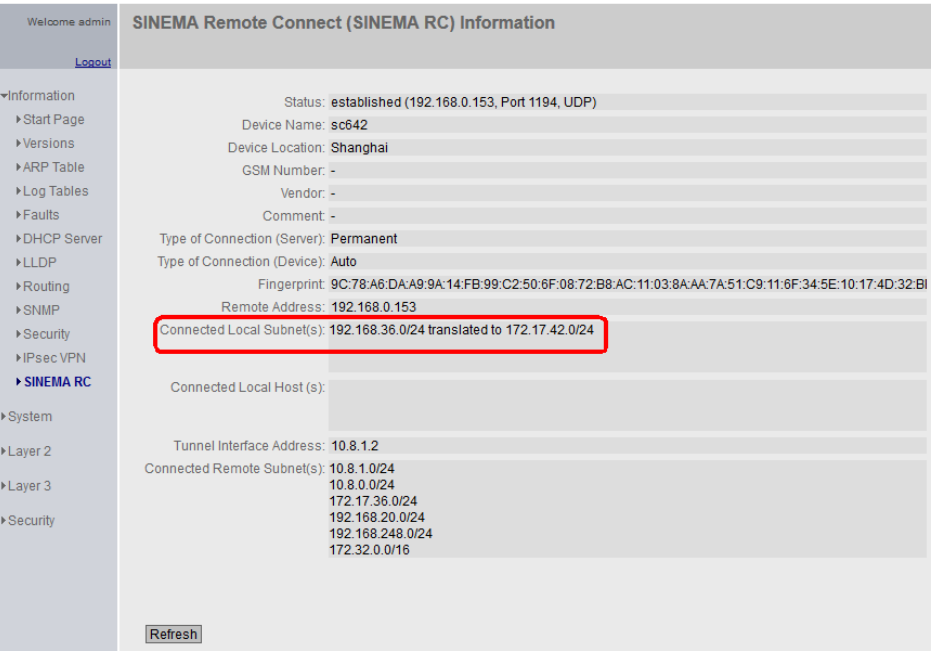

远程设备(S615/SC600/M800)的内网连接设备,如果希望被远程访问, 需要设置网关,网关地址设置为远程设备(S615/SC600/M800)的 IP 地址。 Copyright ⊚ Siemens<br>AG Copyright year<br>All rights reserved Copyright © Siemens AG Copyright year All rights reserved

如果内网设备不方便设置网关,或者已经设置其他网关不能修改,可以在 S615/SC600/M800 NAT 设置里激活端口伪装, 如下图。

### **SIEMENS**

## 192.168.0.142/SCALANCE SC642-2C

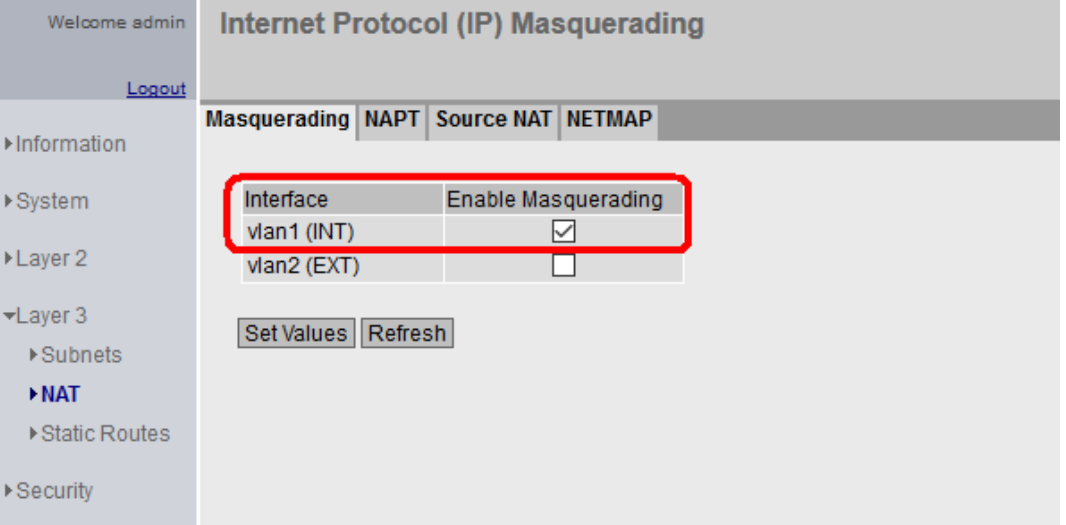

Copyright © Siemens AG Copyright year All rights reserved

Copyright © Siemens<br>AG Copyright year<br>All rights reserved

# <span id="page-9-0"></span>**3 SINEMA RC Client** 远程访问

如下图,当 RC CLIENT 连接成功后可以看到北京和上海的本地子网信息, 这时候查看本地路由表。

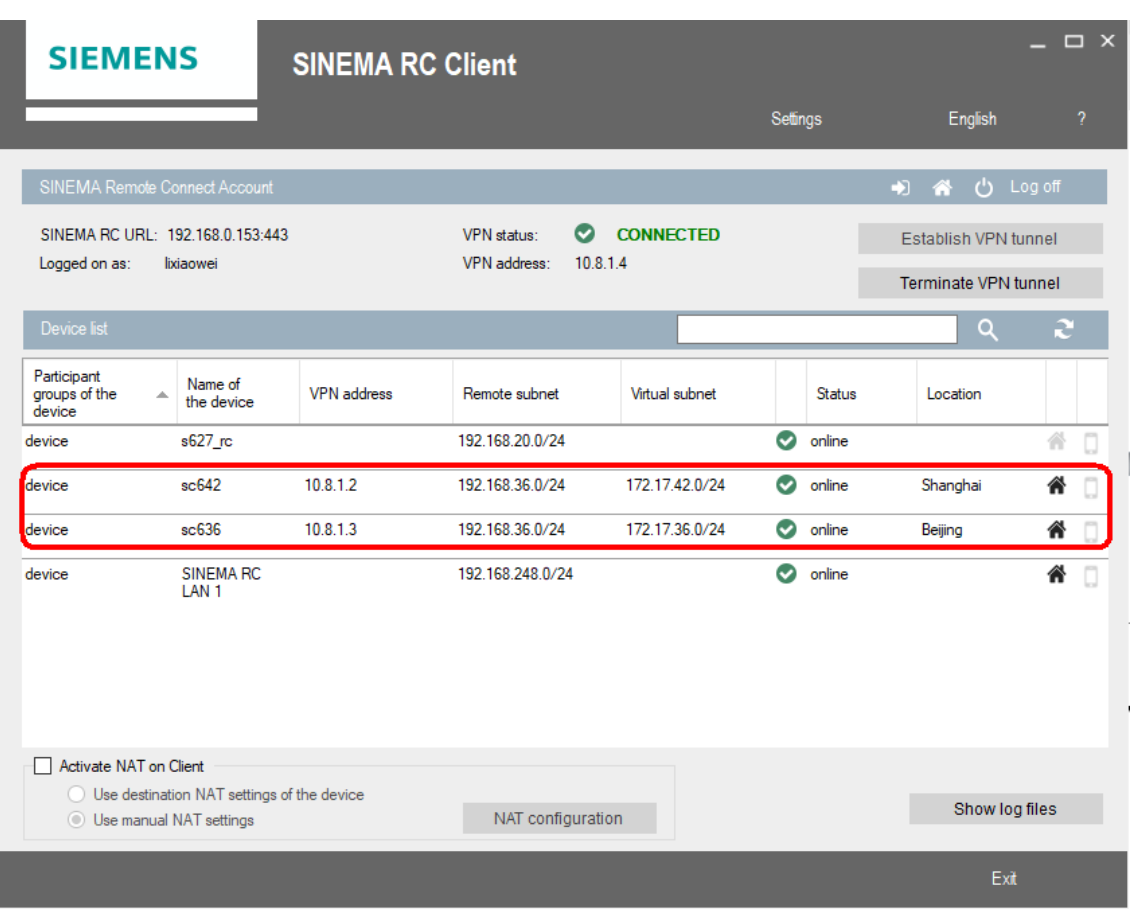

如下图,可以看到本地路由表中只能看到 NAT 转换后的子网信息, 172.17.36.0/24 北京,172.17.42.0/24 上海。

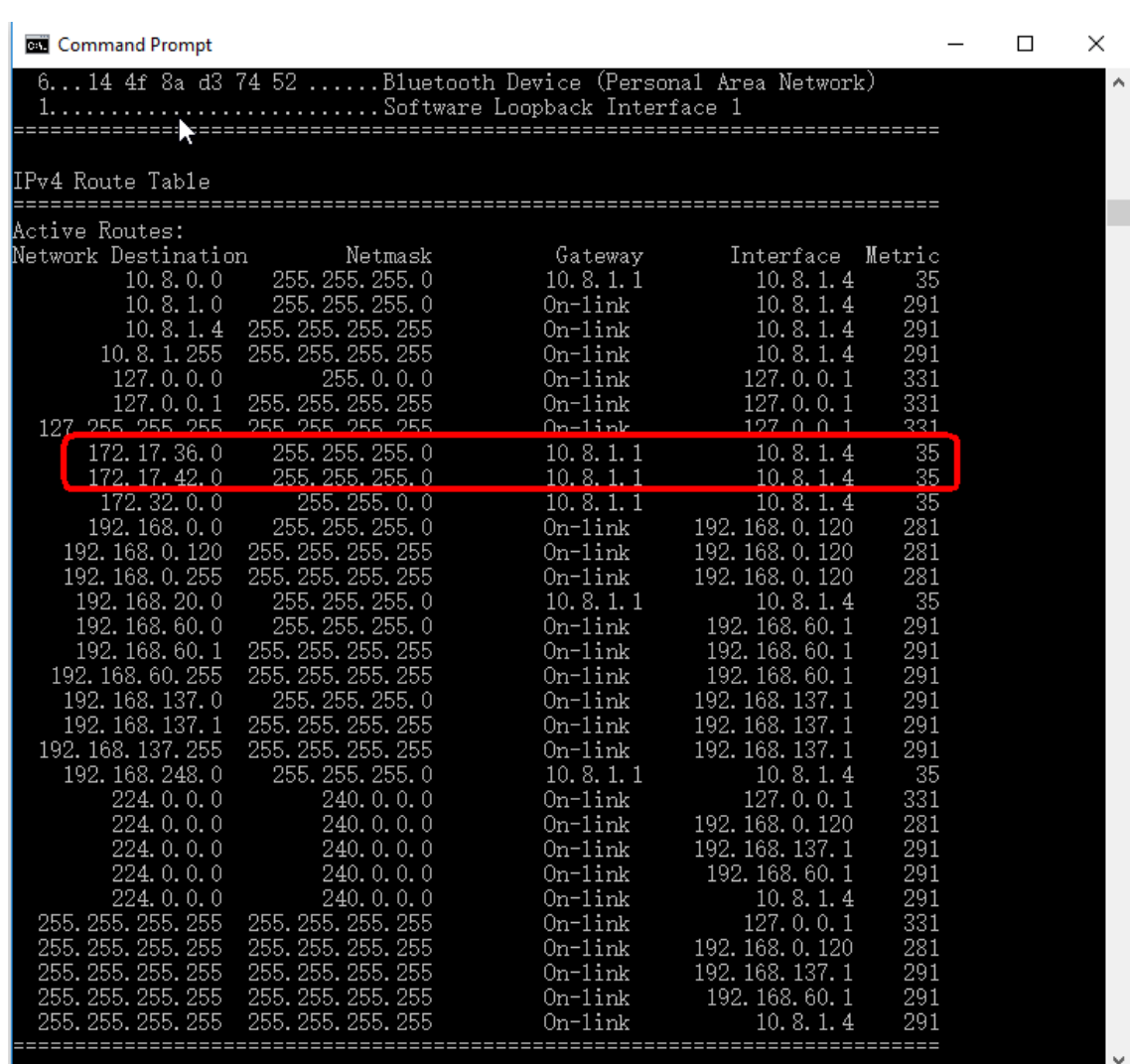

如下图,尝试访问现场设备, 172.17.36.136 相当于访问到了北京远程设备 内网的 192.168.36.136;172.17.42.142 相当于访问到了上海远程设备内网的 192.168.42.142。

**Command Prompt**  $\Box$ ×  $\overline{\text{Control-C}}$ À ĩС.  $C:\Upsilon:\Upsilon$  is two ping 172.17.36.136 Pinging 172.17.36.136 with 32 bytes of data: Reply from 172.17.36.136: bytes=32 time=1ms TTL=63<br>Reply from 172.17.36.136: bytes=32 time=1ms TTL=63 Reply from 172.17.36.136: bytes=32 time=1ms TTL=63 Rep1y from 172.17.36.136: bytes=32 time=1ms TTL=63 Ping statistics for 172.17.36.136: Packets: Sent = 4, Received = 4, Lost =  $0$  (0% loss), Approximate round trip times in milli-seconds: Minimum = 1ms, Maximum = 1ms, Average = 1ms  $C:\Upsilon\$  = 172.17.42.142 Pinging 172.17.42.142 with 32 bytes of data: Reply from 172.17.42.142: bytes=32 time=1ms TTL=63 Reply from 172.17.42.142: bytes=32 time=1ms TTL=63<br>Reply from 172.17.42.142: bytes=32 time=1ms TTL=63 Reply from 172.17.42.142: bytes=32 time=1ms TTL=63 Ping statistics for 172.17.42.142: Packets: Sent = 4, Received = 4, Lost = 0 (0% loss), Approximate round trip times in milli-seconds: Minimum = 1ms, Maximum = 1ms, Average = 1ms C:\Users\lixw>\_ v

### <span id="page-12-0"></span>**4** 工程软件的操作

客户端 PC 连接成功后可以通过工程软件访问现场的 PLC/HMI 设备,因为 做了 NAT 的设置,下载时的目标 IP 是转换之后的虚拟 IP。

SINEMA RC VPN 使用的是三层隧道,因此浏览功能不能查看到现场设备, 需要手动指定目标 IP, 如下图 TIA PORTAL/STEP7 的操作, 需要手动指定下 载的目标 IP。

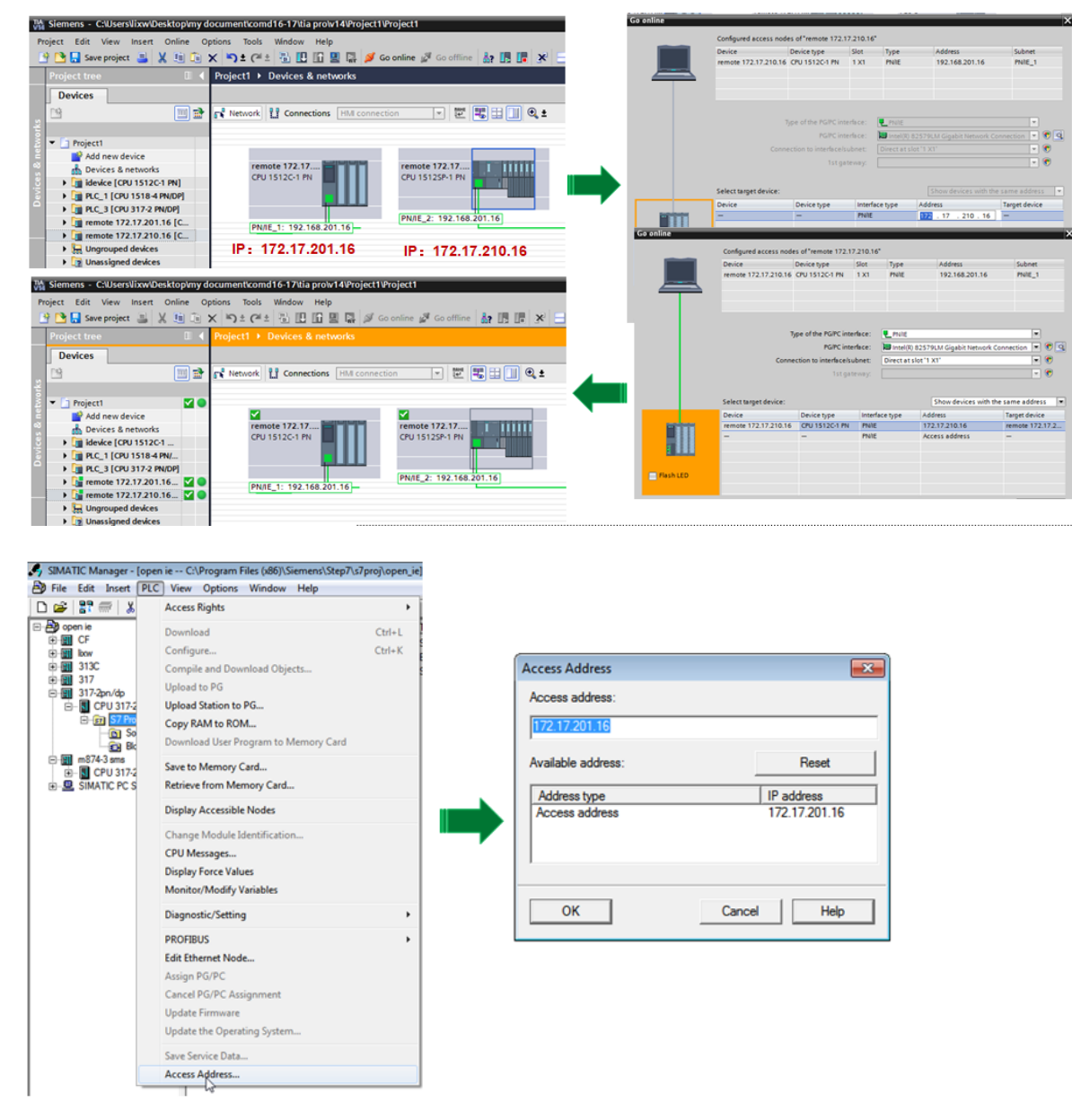

这样,虽然目标 IP 是虚拟 IP, 但是通过 VPN 链路,最终的访问会到达现 场实际的物理设备。